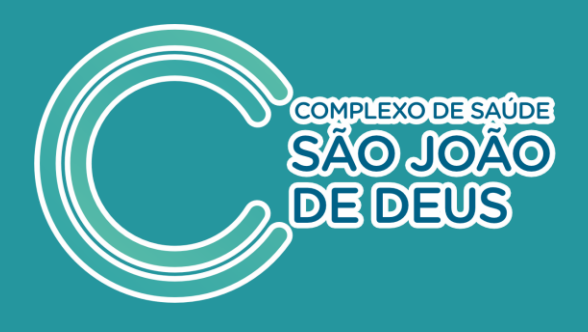

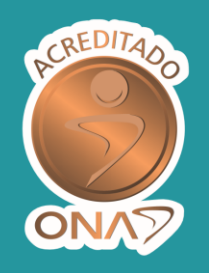

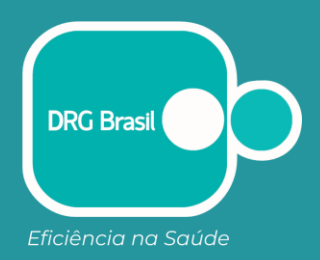

## **PASSO A PASSO PARA** ACESSAR OS DADOS DO CNES

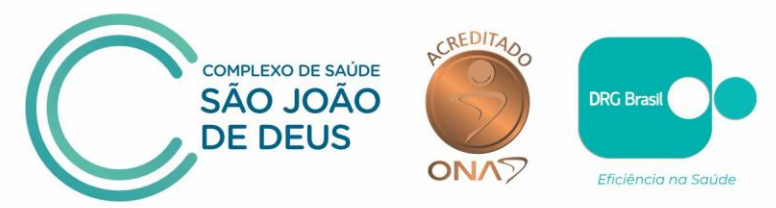

**PASSO A PASSO PARA ACESSO AO CADASTRO DO CNES**

Confira o passo a passo para acessar o Cadastro de Estabelecimentos de Saúde – CNES e a relação dos nomes dos colaboradores efetivos e temporários, além dos médicos que compõe o Corpo Clínico do CSSJD.

## **1.** Acesse o **site do CNES**:<https://cnes.datasus.gov.br/>

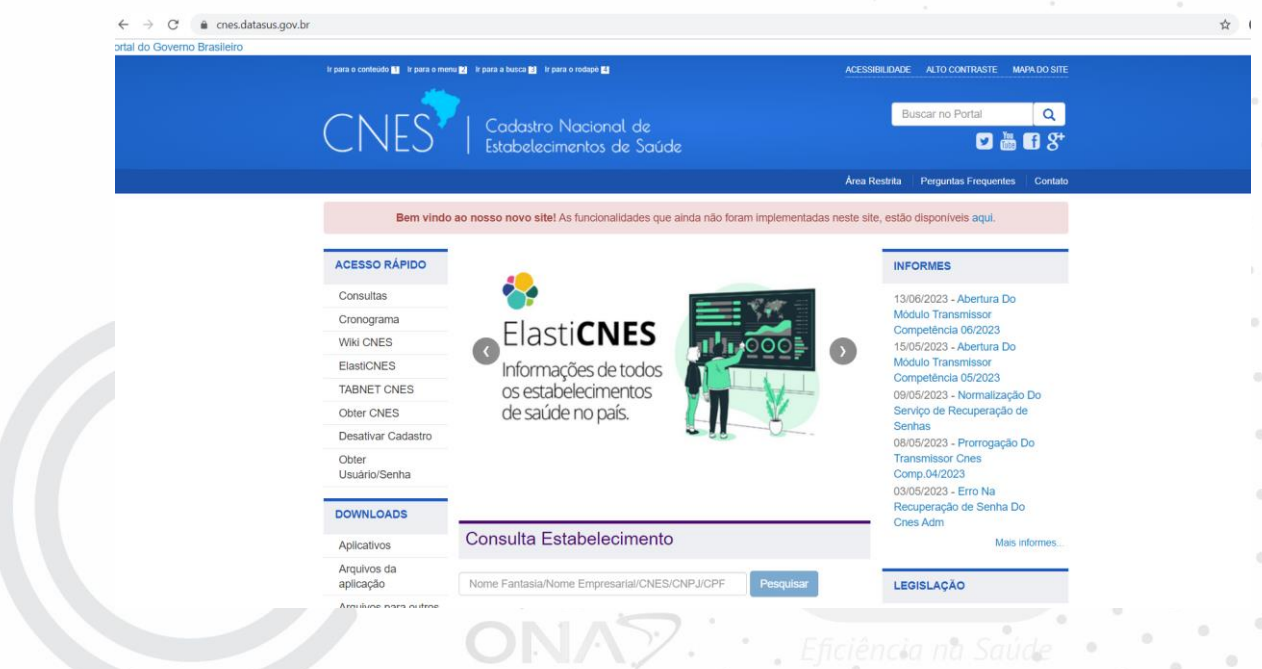

**2.** Pesquise em Consulta Estabelecimento: **HOSPITAL SÃO JOÃO DE DEUS**

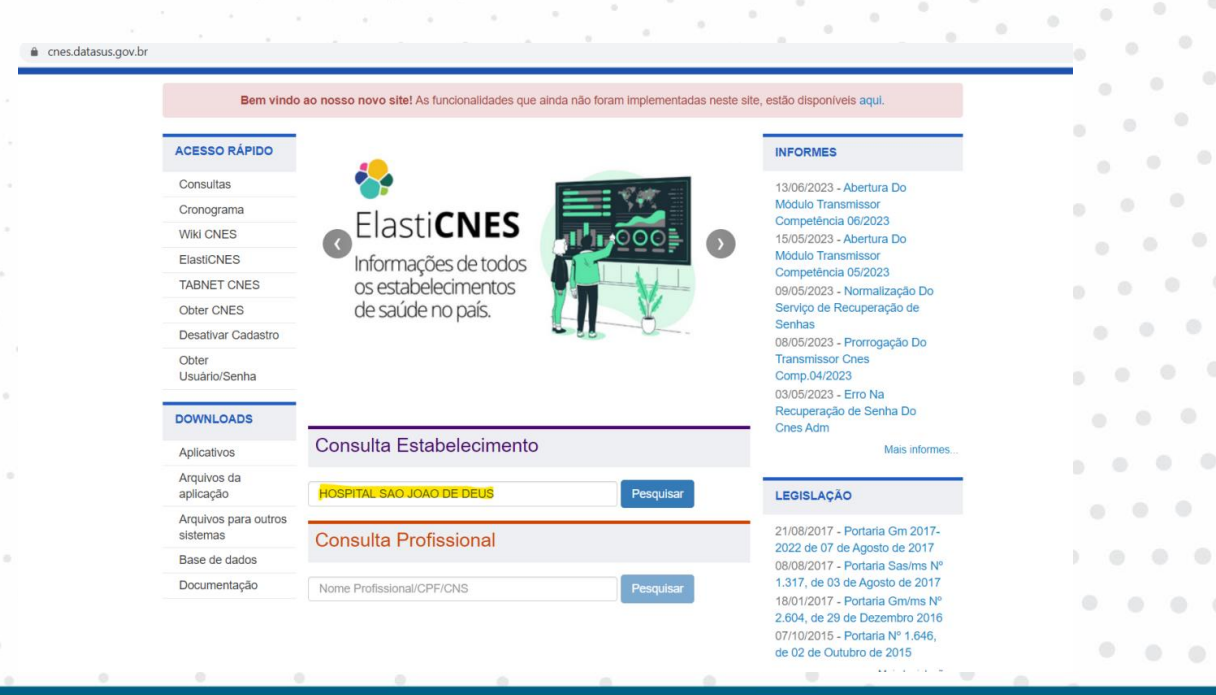

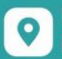

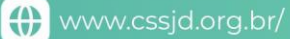

in.

 $\alpha$ 

 $\alpha$ 

 $\bullet$ 

 $\circ$   $\circ$ 

 $\odot$  $\circ$  $\bullet$ 

 $\odot$ 

 $\oplus$ **COL** 

 $\odot$  $\odot$ 

 $\odot$ 

 $\bullet$  $\odot$ 

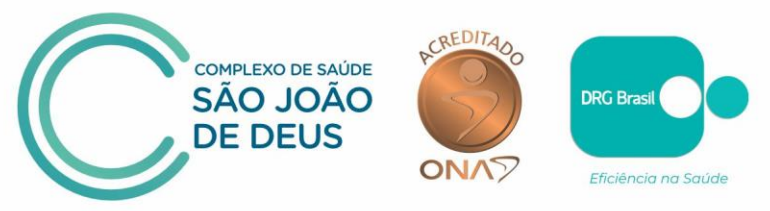

**3.** Nos resultados da busca, clique em: **FICHA DE ESTABELECIMENTO** que aparece no canto direito da tela:

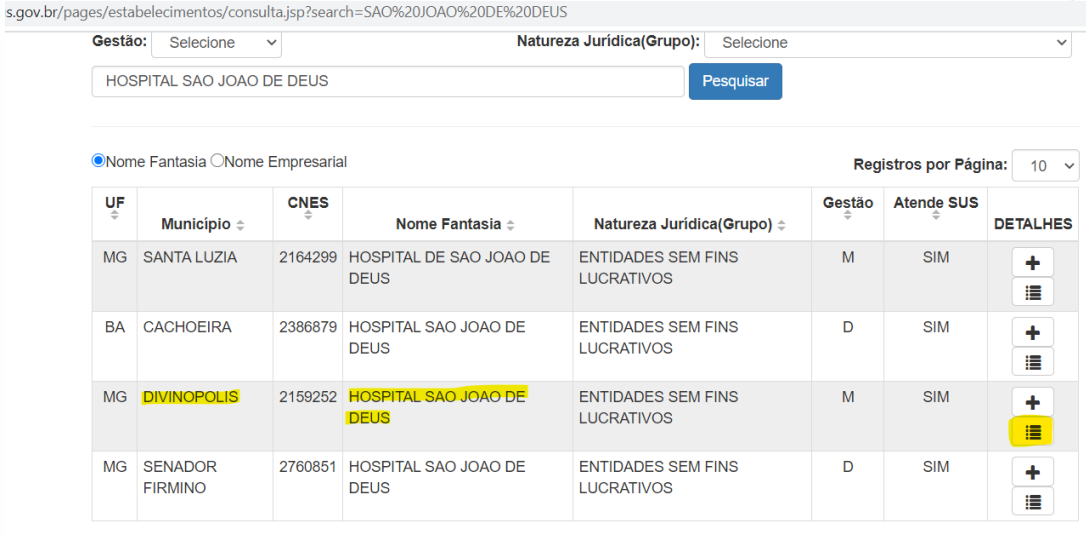

**4.** Clique em **Profissionais** – do lado esquerdo da tela e aparecerão os profissionais da Instituição:

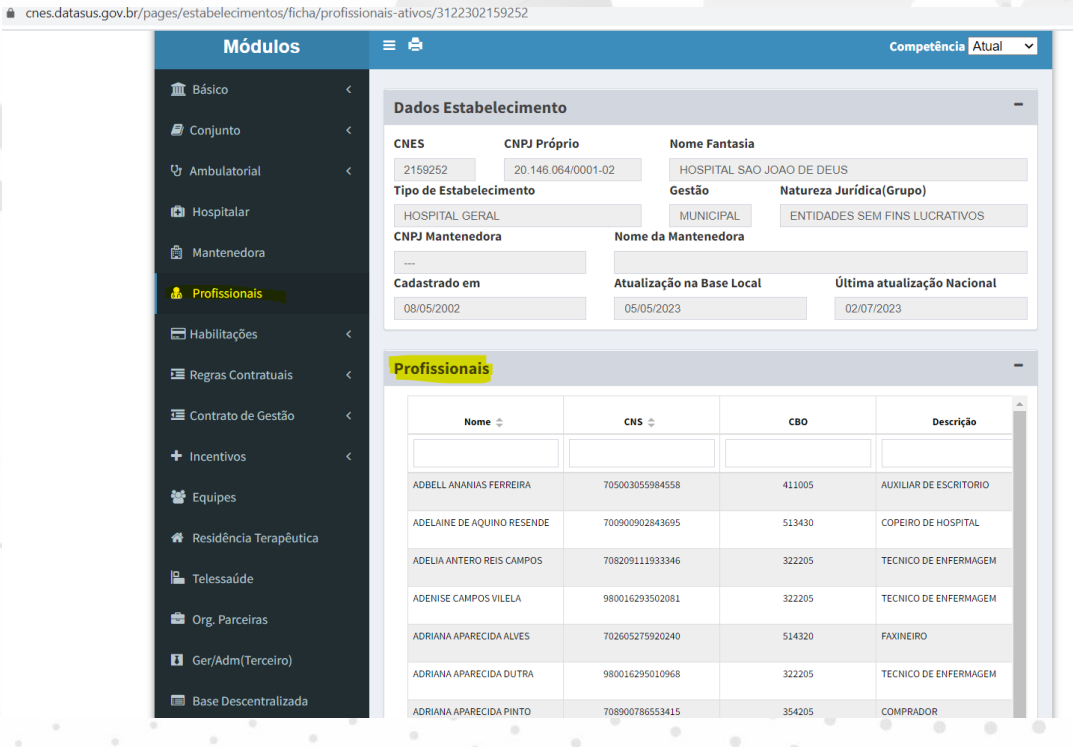

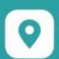

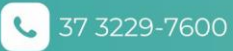

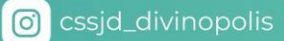

 $\odot$ 

 $\odot$ 

 $-60$